CAPÍTULO 4

# **Capítulo 4 – Tratamento dos dados**

# **4.2 Processamento dos dados**

 Os dados referentes tanto ao projeto da CPRM (porção emersa) quanto da UERJ-LASA (porção *imersa*) foram gravados em CD-ROM e estão em formato XYZ (fig.30 ). Os dados dos projetos do BDEP-ANP também foram gravados em CD-ROM, mas estão em formado GDB.

Para serem trabalhados no *Software Geosoft Oasis Montaj* era necessário que esses arquivos fossem importados e salvos no Geosoft no formato GDB, que é o formato reconhecido pelo programa, mas que contém os mesmos campos do arquivo original (fig.30). Esse procedimento foi feito para os bancos de dados da CPRM e LASA.

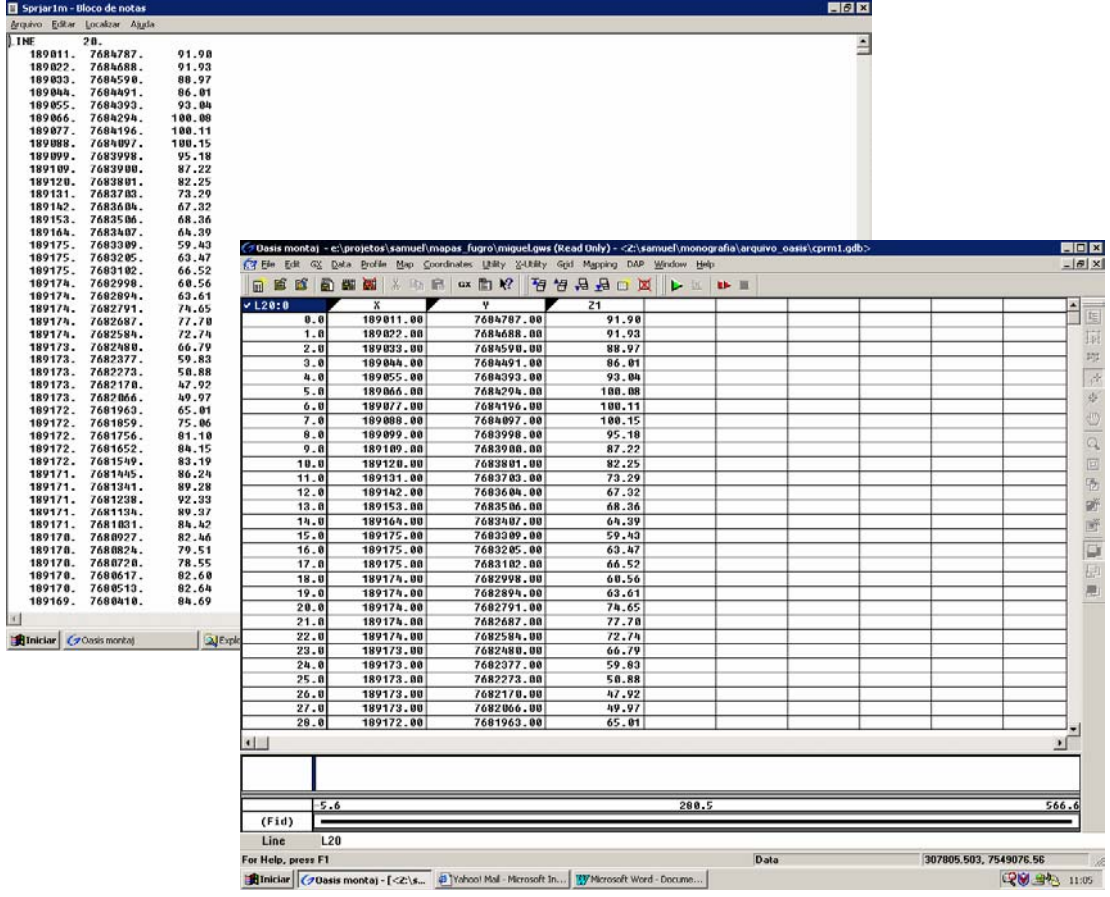

**Figura - 30** Banco de dados XYZ aberto no bloco de notas do Office (ao fundo) e arquivo GDB aberto no Geosoft – Oasis montaj.

Feições regionais da porção emersa do Alto de Cabo-Frio e sua continuação para as Bacias de Campos e Santos  $\frac{70}{2}$ 

 $CAPITUIO 4$ 

O processamento de grandes bancos de dados é demorado e exige muito dos computadores. Como os dados adquiridos são de grandes extensões de área, alguns arquivos sofreram um procedimento de "recorte" visando dar enfase a uma determinada área de interesse. Isso foi possível de ser feito no Geosoft, através da opção *Utility→Window Data→Creat Retangular Mask*, colocando-se (figura 31) as coordenadas X e Y com os valores relativos a área (coordenadas em UTM).

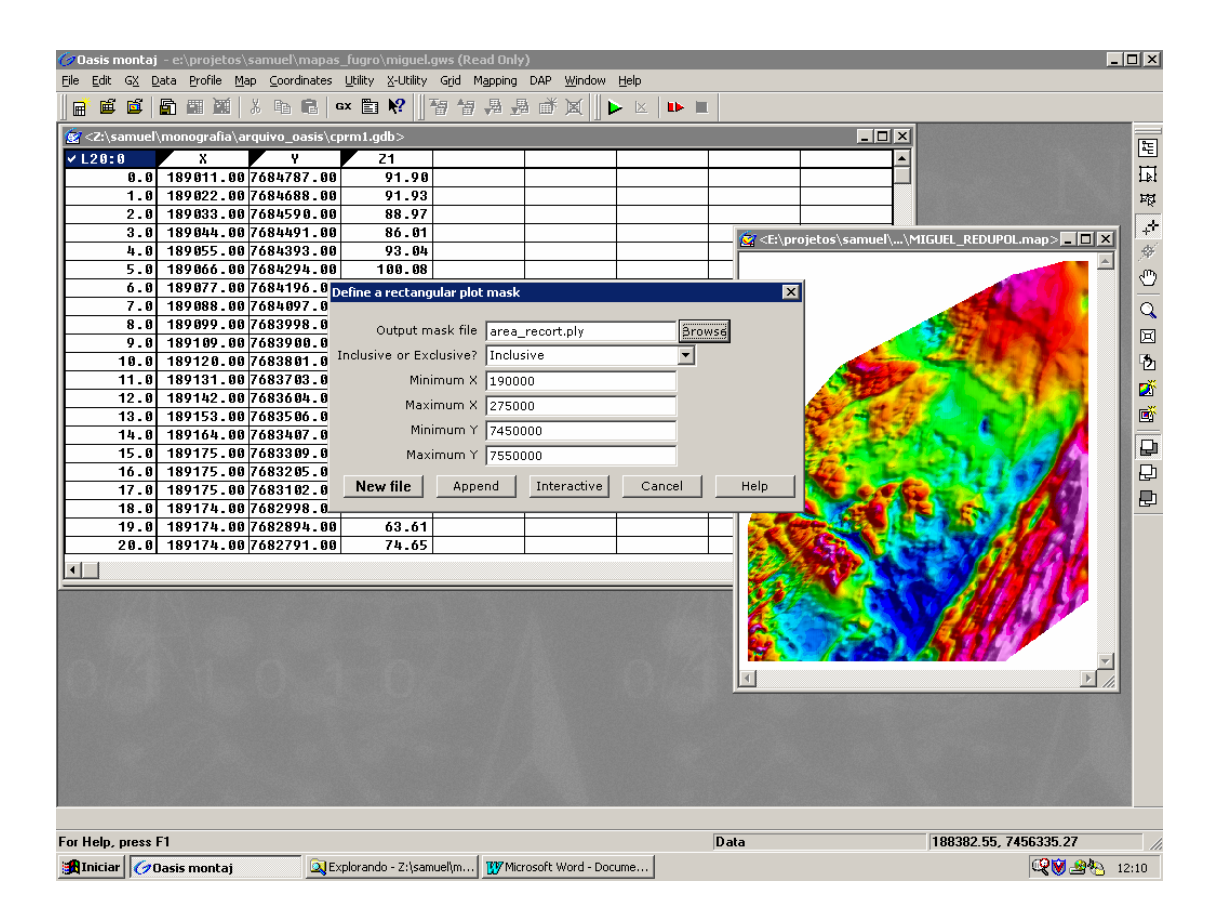

Figura 31 - Tela mostrando o procedimento de "recorte" de uma área específica

Esse procedimento teve de ser feito para os bancos de dados dos projetos FUGRO-LASA e CPRM

Feições regionais da porção emersa do Alto de Cabo-Frio e sua continuação para as Bacias de Campos e Santos 71

 $C\Delta$ PÍTULO 4

#### *4.2.1 Primeiros tratamentos*

Os dados fornecidos pela CPRM, já estavam subtraídos da variação magnética diurna e já estavam tratados quanto à retirada dos *spikes*.

Segundo o relatório apresentado pela FUGRO-LASA, referentes a parte *imersa* (porção rasa da Bacia de Campos), os dados obtidos foram previamente tratados de modo a eliminar possíveis fontes de anomalias indesejáveis. Da mesma forma, os dados da ANP também estavam corrigidos do erro de *Lag* e *Heading,* da variação magnética diurna, remoção de spikes e subtraídos do IGRF.

O banco de dados de dois desses projetos da ANP projetos encontravamse com todas as linhas de vôo (flight line) e de controle (tie line) em um só pacote de dados, então foi necessária a separação de cada linha para que fosse possível fazer o tratamento. Fazendo uma análise linha por linha, constatou-se que algumas estavam defeituosas. Os problemas que podem ter ocasionado a má qualidade dessas linhas podem ser de caráter instrumental (desempenho dos instrumentos), ruídos ambientais ou operacionais ou do próprio terreno (heterogeneidade do subsolo).

### *4.2.2 Tratamentos no Geosoft Oasis Montaj 5.1 e 6.2*

### *Gridagem dos dados*

Uma vez já feitas as devidas correções, começa-se a trabalhar no campo magnético anômalo. O primeiro passo é fazer uma Gridagem, que é um processo de interpolação de dados em uma "malha" regularmente espaçada de valores em um sistema especificado de coordenadas X – Y. A técnica escolhida não foi a mesma para todos os levantamentos, uma vez que eles se diferenciavam muito entre eles. Para os projetos APP 040 e P 0141, optou-se pela a gridagem Mínima Curvatura, que é uma técnica de gridagem numérica para dados aleatórios, dados de linhas não paralelas ou dados de linhas ortogonais. Para interpolação dos dados na linha de vôo, foi utilizado o processo linear. Este processo leva em conta  $C\Delta$ PÍTULO 4

a extensão lateral das feições investigadas, onde se observa também uma forte correlação lateral entre as linhas. Já para os levantamentos realizados pela CPRM RJ, Fugro-Lasa e APP 270 optou-se pela *Bi-direcional*, que uma técnica numérica, utilizada para dados de levantamento em linhas regulares e paralelas, que possuam as mesmas linhas de controle, ou linhas paralelas irregulares. É a mais comumente utilizada em levantamentos geofísicos aéreos especialmente quando a densidade de dados é muito alta.

O *grid* foi calculado em uma malha quadrada com células de espaçamentos variados, de acordo com cada banco de dados, obedecendo aos princípios da Lei de Nyquist (Billings, 2000).

Após a gridagem, em alguns mapas observaram-se lineamentos em diferentes direções causados pelas linhas defeituosas já referidas. As direções de tais lineamentos variavam de acordo com o banco de dados. Em grande parte dos levantamentos aerogeofísicos ocorrem problemas na aquisição de dados que se manifestam através da propagação de erros ao longo dessas linhas de vôo. Visualmente, revelam-se como listras ou estiramentos na malha de dados (grid), os quais podem ser teoricamente detectadas e removidas da malha através da aplicação de filtros. Para minimizar este problema foram testados alguns filtros encontrados no Geosoft, mas em muitos casos não houve sucesso, em grande parte devido à restrição de recursos do programa fornecido pela universidade.

A solução que melhor atendeu às solicitações foi à exclusão de algumas das linhas defeituosas, o que ocasionou um aumento da distância entre as linhas de vôo e de controle passando a calcular o *grid* com uma malha quadrada com células maiores. Esse procedimento foi realizado no projeto APP 270 e principalmente no banco de dados do projeto P 0141. Quando o BDEP disponibilizou os dados, havia uma ficha descritiva com as características de cada um dos projetos. Na ficha referente ao P 0141 havia a informação de problemas de *spike* em várias linhas e de uma linha defeituosa. Na verdade o número de linhas defeituosas era maior que 20 por isso não era possível remover todas, somente algumas.

#### **DISSERTAÇÃO DE MESTRADO**

CAPÍTULO 4

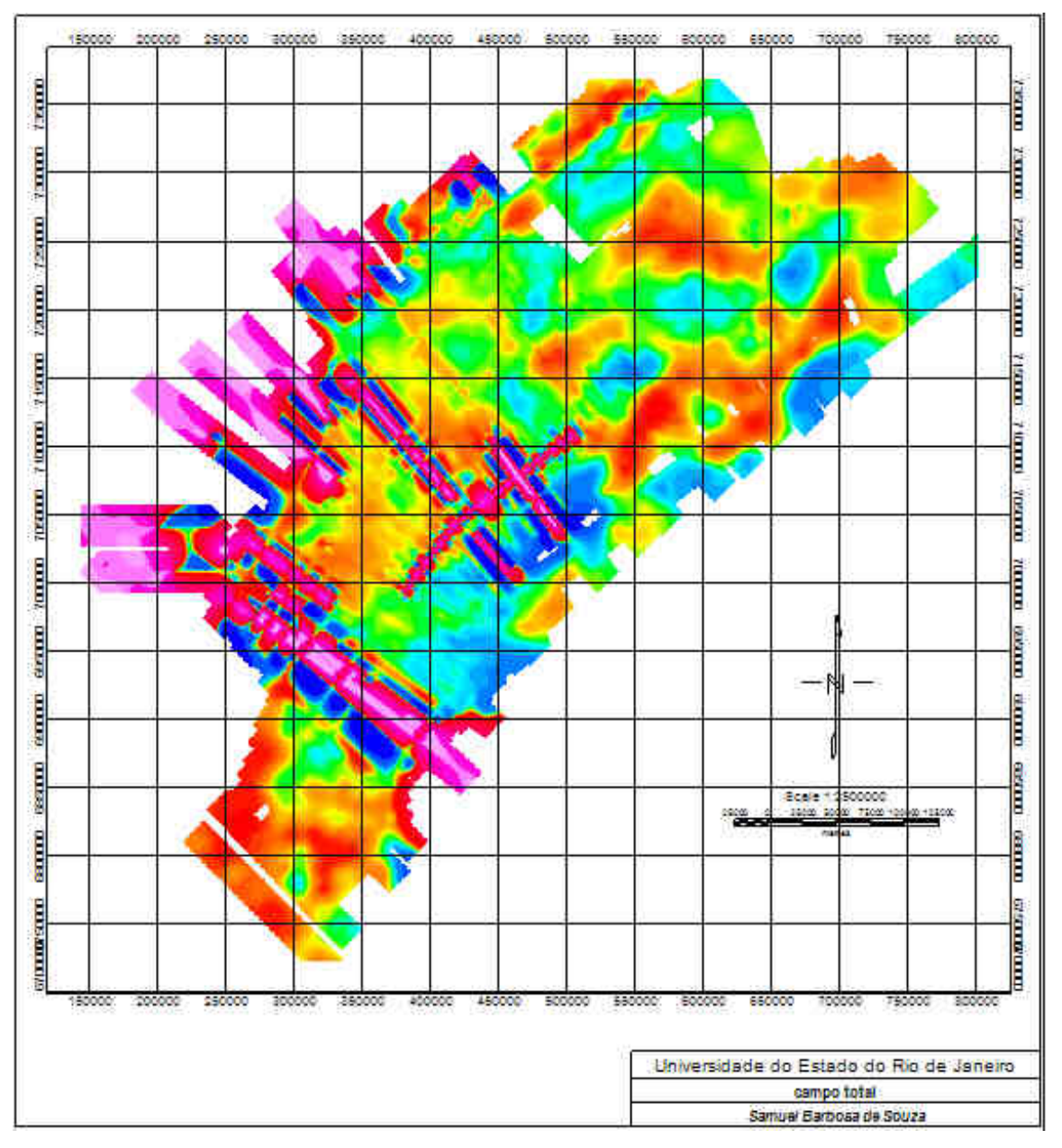

Figura 32 - Projeto P-0141: Observar o ruído causado pelas linhas defeituosas (linhas em lilás). Algumas linhas ruins terão de ser eliminadas e outras tratadas. A escala do mapa é de 1: 2.500.000 (cada quadrícula = 50.000 metros).

Esse processo não é muito recomendado pois com o aumento do espaçamento entre as linhas, aumenta-se também a área não investigada e isso pode ocasionar a perda de informações importantes. O programa simplesmente fará a interpolação de modo a "tapar o buraco" e com isso uma anomalia pode passar despercebida. Mas o que determinará na aplicação de tais medidas são os recursos disponíveis.

CAPÍTULO 4

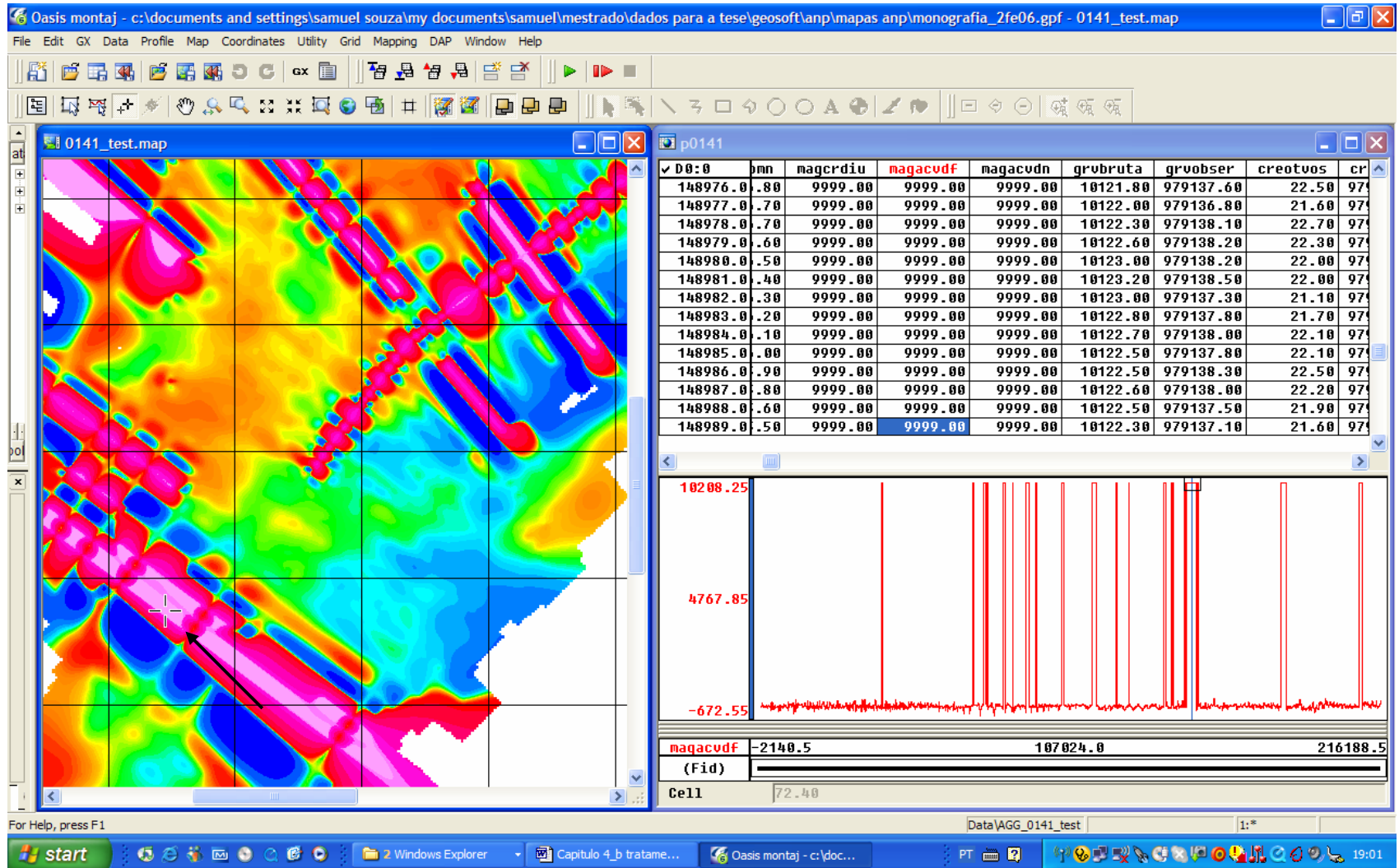

**Figura 33** - Exemplo de linhas defeituosas (como aparece no banco de dados). As colunas grandes marcam valores iguais, de " 9999.00" (dumies). As linhas boas são as que aparecem na base do gráfico do banco de dados. O banco de dados apresentado é referente ao local marcado pela seta preta.

 $C\Delta$ PÍTULO 4

Com os primeiros *grids* prontos, pôde-se avaliar a qualidade dos levantamentos. Como foi dito anteriormente os dados pertencem a projetos distintos realizados por empresas diversas em épocas diferentes (de 1969 até 2002), utilizando projeções geográficas e datuns distintos (SAD 69, WGS 84, Córrego Alegre, Aratu etc). Até mesmo para a aquisição dos dados, os magnetômetros e gravímetros utilizados estavam tanto em navios quanto aviões.

Para alguns projetos (em especial o levantamento mais recente Fugro-Lasa 2002 e o mais antigo, porém redigitalizado APP 040), os *grids* não apresentaram grandes distorções e não houve a necessidade de tantos tratamentos. Já no caso dos outros projetos restantes, a situação encontrada foi bem diferente.

O levantamento da CPRM apresentou sérios problemas de nivelamento, ocasionados pela dificuldade na época em se obter coordenadas precisas durante o vôo como ocorre nos dias de hoje com o sistema GPS. O resultado é a remanência de lineamentos na direção N-S, a mesma do levantamento (Figura 34). Para retirá-las por completo só um trabalho conjunto através de um nivelamento e micronivelamento dos perfis.

Com os projetos P 0141 e APP 270, estes mesmos problemas apareceram, mas o resultado com a aplicação de filtros foi bem mais satisfatório. Nesses dois projetos, além do tratamento dos spikes e remoção de algumas linhas com dummy, foi feito um micronivelamento dos perfis com o intuito de remover ou suavizar esses lineamentos que aparecem na direção de vôo.

## *4.2.2.1 Nivelamento e Micronivelamento dos perfis*

Como foi dito anteriormente o nivelamento tem o objetivo de corrigir os defeitos relacionados principalmente à altitude e posicionamento. Para tal é necessário fazer uma ajuste das linhas de levantamento com as linhas de controle. Devido às limitações no uso de ferramentas do software da faculdade, este procedimento não pôde ser realizado. Os dados sofreram apenas o tratamento de micronivelamento.

CAPÍTULO 4

Mas para que se isso pudesse ser feito, primeiro deveria haver um tratamento estatístico que mostrasse a distribuição dos dados. Foi feito também um mapa inicial de localização para poder observar a localização das amostragens com o intuito de se saber o espaçamento entre as linhas de vôo e a distância entre essas amostragens (esses dados são requeridos pelo programa na hora em que se vai fazer a gridagem. Os campos "cell size, "blancking distance" e "cells to extend beyond data" são preenchidos de acordo com essas informações).

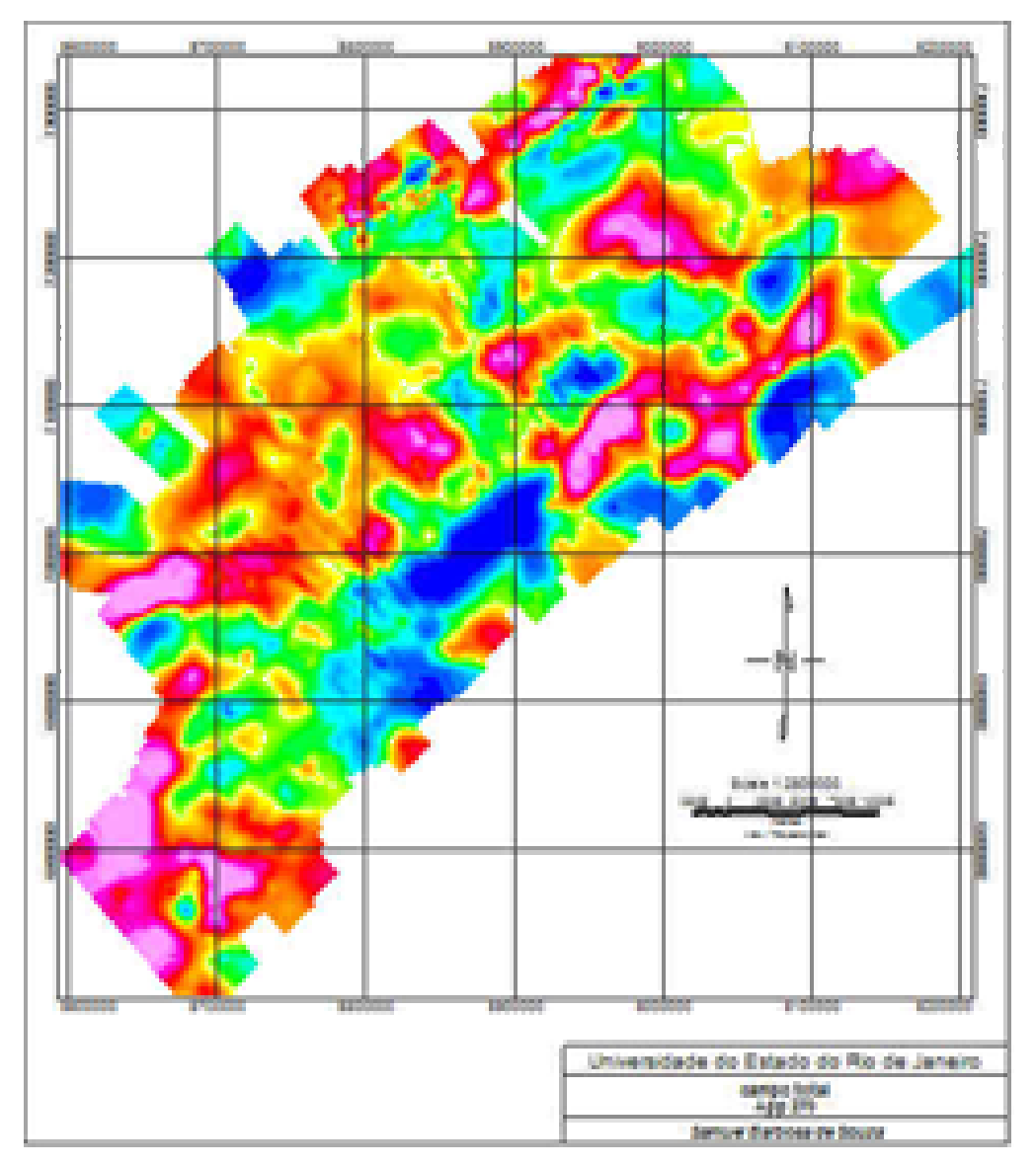

**Figura 34** - Feitas as devidas correções de projeções, definição dos parâmetros para gridagem (tamanho de células etc), foi gerado um grid inicial (no caso acima, o projeto P 0141). O grid original contém alguns lineamentos não gerados por anomalias magnéticas e que devem ser removidos para não comprometer a interpretação. (escala 1:2.500.000).

 $CAPITUIO 4$ 

Uma vez já estando com os *grids* referentes a cada um dos projetos preparados, inicia-se o processo de micronivelamento com o nome do *grid* original (o que vai ser micronivelado) e um nome novo para o *grid* de saída (é o *grid* resultado da aplicação do filtro coseno direcional).

O passo seguinte é escolher o filtro "direcional cosine filter" e preencher de acordo com a direção das linhas do levantamento em graus Azimute.

Feito isso o programa processará o filtro e criará um grid de erro, mas que ainda contém muito sinal de dados reais **(Fig 28).** Os processos à frente se encarregarão de separar o que é ruído do que é sinal.

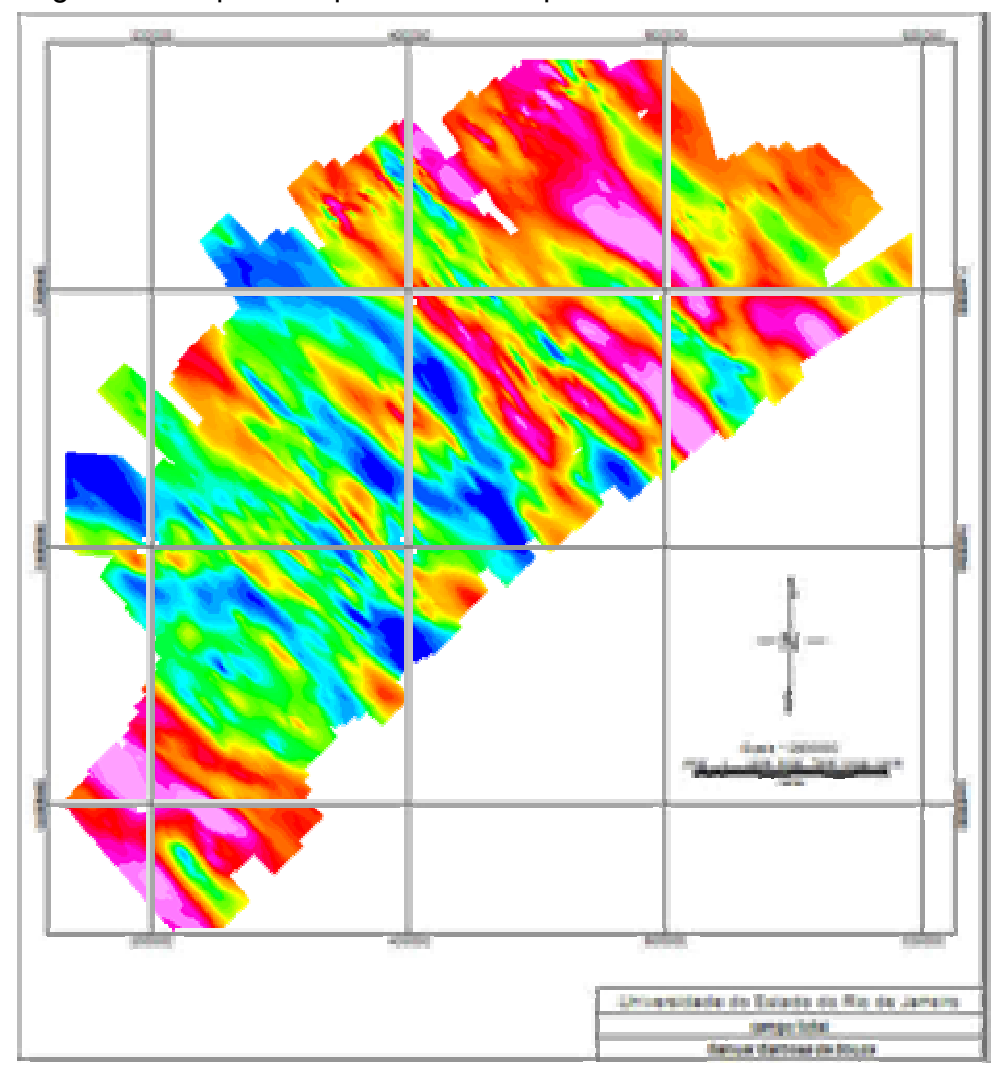

**Figura 35** - Grid de erro gerado. Esse grid ainda contém sinais de dados reais e terá que sofrer mais processos de forma a separar o ruído do sinal.

Feições regionais da porção emersa do Alto de Cabo-Frio e sua continuação para as Bacias de Campos e Santos 78